# **TUTORIAL: COME PARTECIPARE AL VIRTUAL TOUR**

Ciao a tutti, soprattutto ai nuovi amici che vorranno giocare con noi. Cerchiamo di riassumere le varie tappe per giocare correttamente al Virtual Tour ed imparare ad usare in nuovo sito.

## **1- REGISTRAZIONE SUL SITO: http://tennisvirtualtour.com/**

Ubitennis Virtual Tour

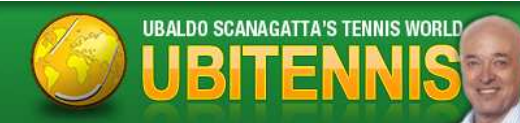

**E' fondamentale registrarsi su questo sito per giocare i tornei** e poter anche usufruire del sistema della newsletter (ricevendo via mail ogni aggiornamento relativo al gioco: partite da pronosticare, risultati, comunicazioni varie...). Le informazioni che riceverete tramite mail rappresentano un servizio aggiuntivo che noi vi offriamo, ma che non aggiunge nulla a quanto scritto in tempo reale sul sito stesso.

Inoltre è possibile iscriversi al forum **http://virtualtour.forumattivo.it/** (usando stesso nickname). Registrandosi, vi sarà poi possibile partecipare attivamente alla vita del forum, interagendo con admin e altri partecipanti.

#### **PER REGISTRARSI SUL SITO:**

*A- PROCEDURA A SE SIETE VECCHI GIOCATORI* 

*B- PROCEDURA B SE SIETE NUOVI GIOCATORI* 

#### **PROCEDURA A**

**1- Richiedere alla mail virtualtour.ubitennis@gmail.com la PASSWORD PROVVISORIA per accedere al sito la prima volta collegata al vostro NICKNAME ABITUALE; 2- Dopo averla ricevuta eseguire sul sito http://tennisvirtualtour.com/ il login;**

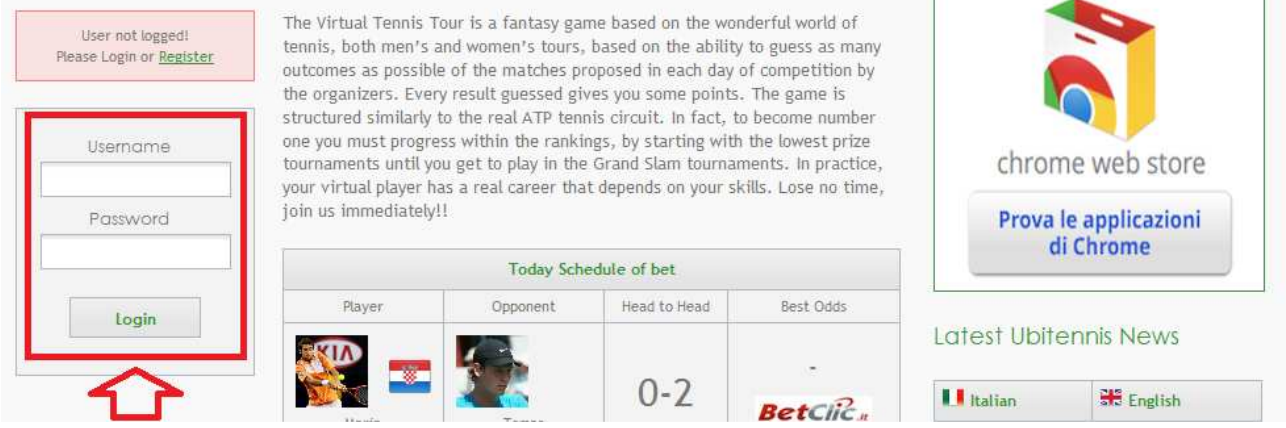

#### **3- Dopo il Login verrà visualizzata questa interfaccia;**

#### Login **Hi The Master** Tournaments in progress and you still in game: Welcome The Master There are no tournaments in which you are registered that has round open **Upcoming Tournaments:** chrome web store There isn't a tournament you're registered that has round open Prova le applicazioni Logout di Chrome **Today Schedule of bet** Player Opponent Head to Head Best Odds

**4** Per cambiare la password e settare tutti i vostri parametri andate su: USER OPTION → **EDIT PROFILE. E' importante completare tutti i campi richiesti al fine di ricevere futuri premi. E' condizione necessaria;** 

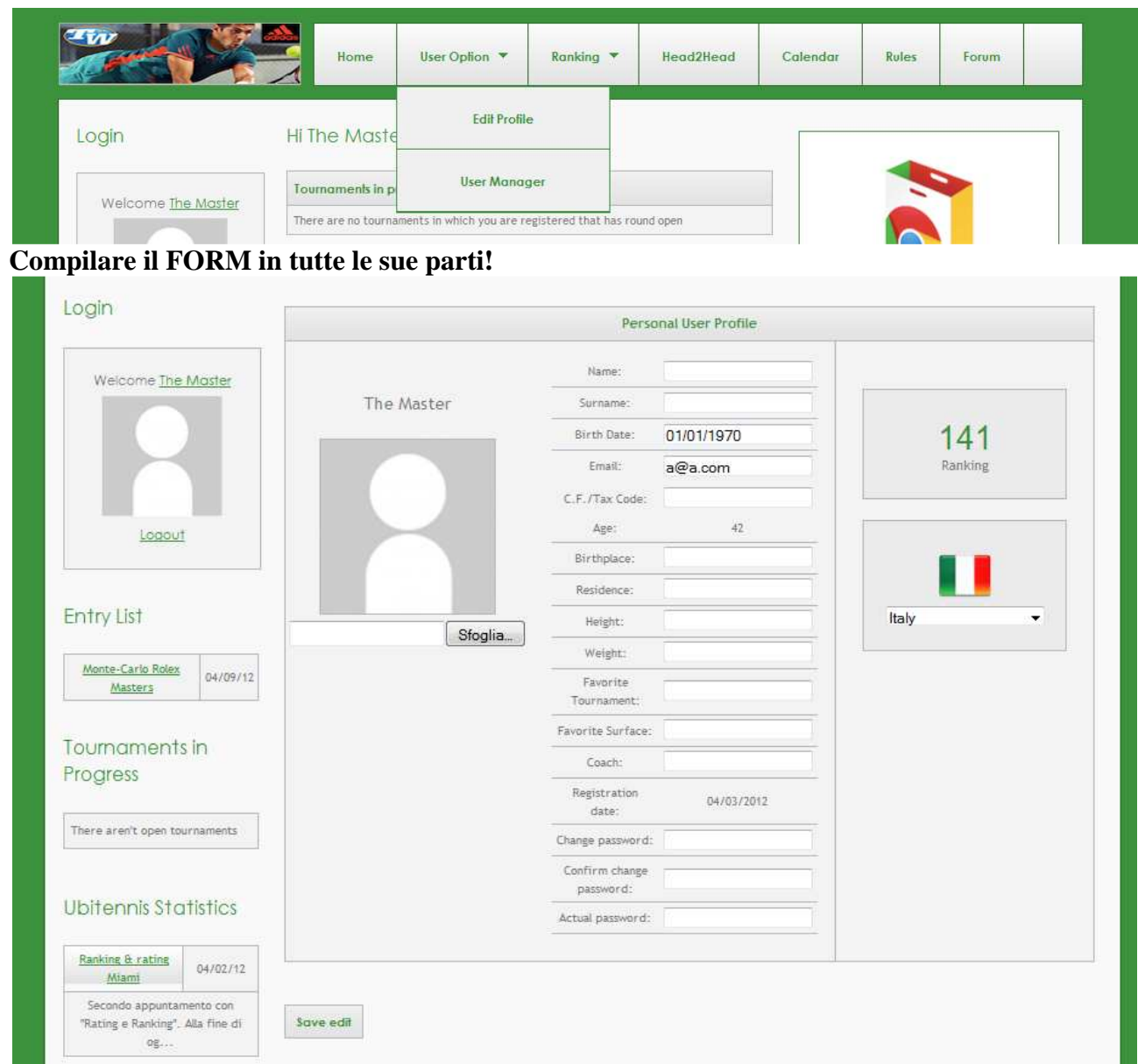

## **5- Save edit e il vostro fantagiocatore è pronto per iniziare la carriera!**

#### **PROCEDURA B**

- **1- Accedere al sito http://tennisvirtualtour.com/;**
- **2- Cliccare su Register;**

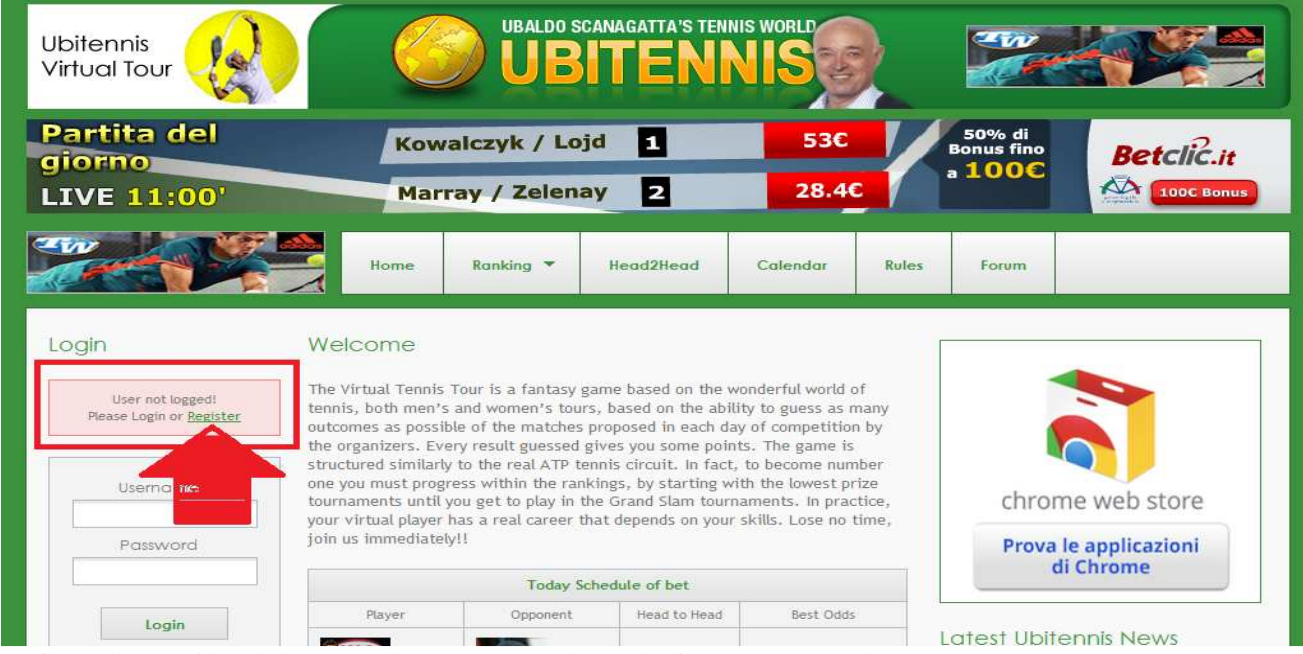

**3- Compilare l'iscrizione e cliccare su Register in fondo alla pagina;** 

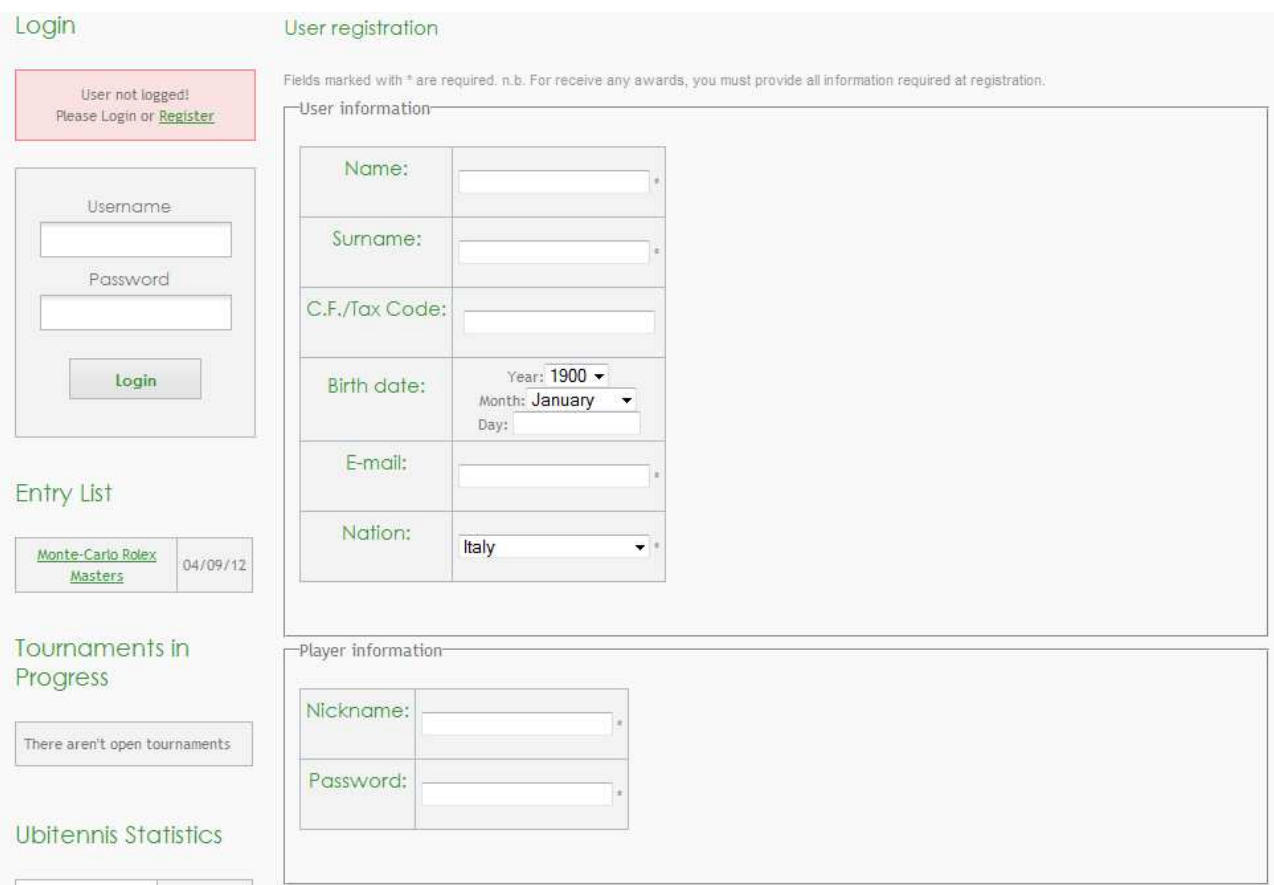

#### **4- Eseguire il Log in con le credenziali da voi immesse;**

- 1

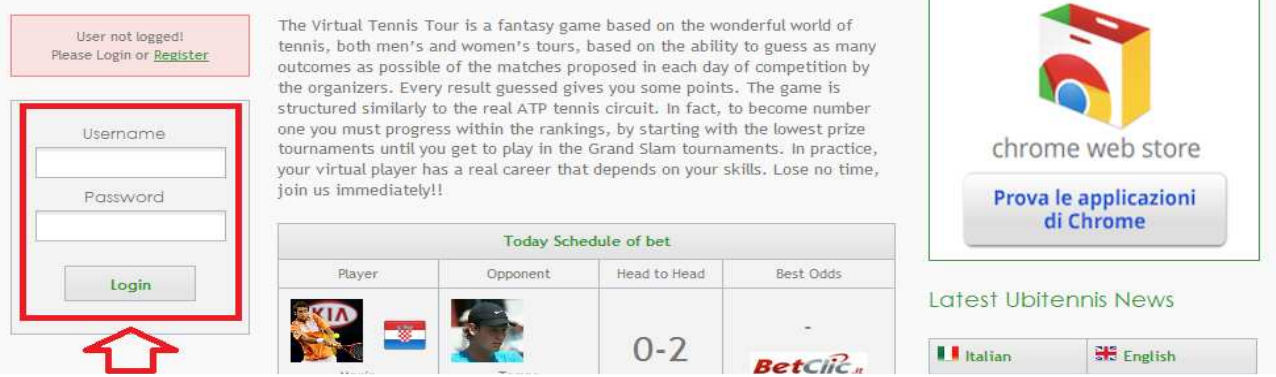

#### **5- Dopo il Log In verrà visualizzata questa interfaccia;**

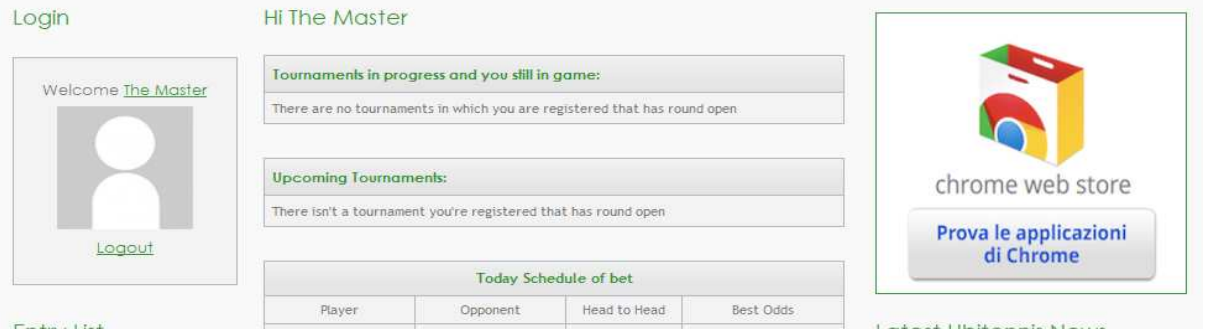

**6- Per settare tutti i vostri parametri andate su: USER OPTION**  $\rightarrow$  **EDIT PROFILE. E' importante completare tutti i campi richiesti al fine di ricevere futuri premi. E' condizione necessaria;** 

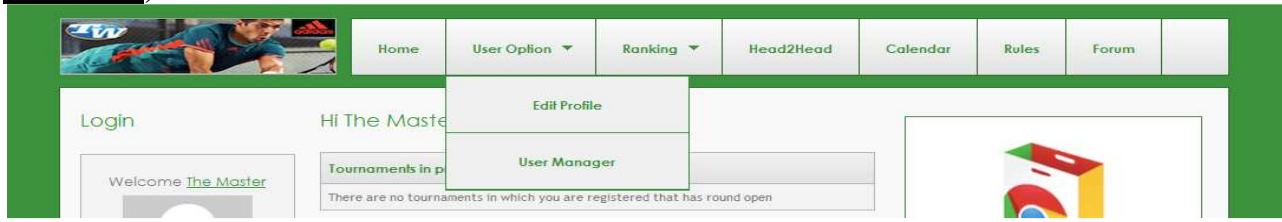

**Compilare il FORM in tutte le sue parti!** 

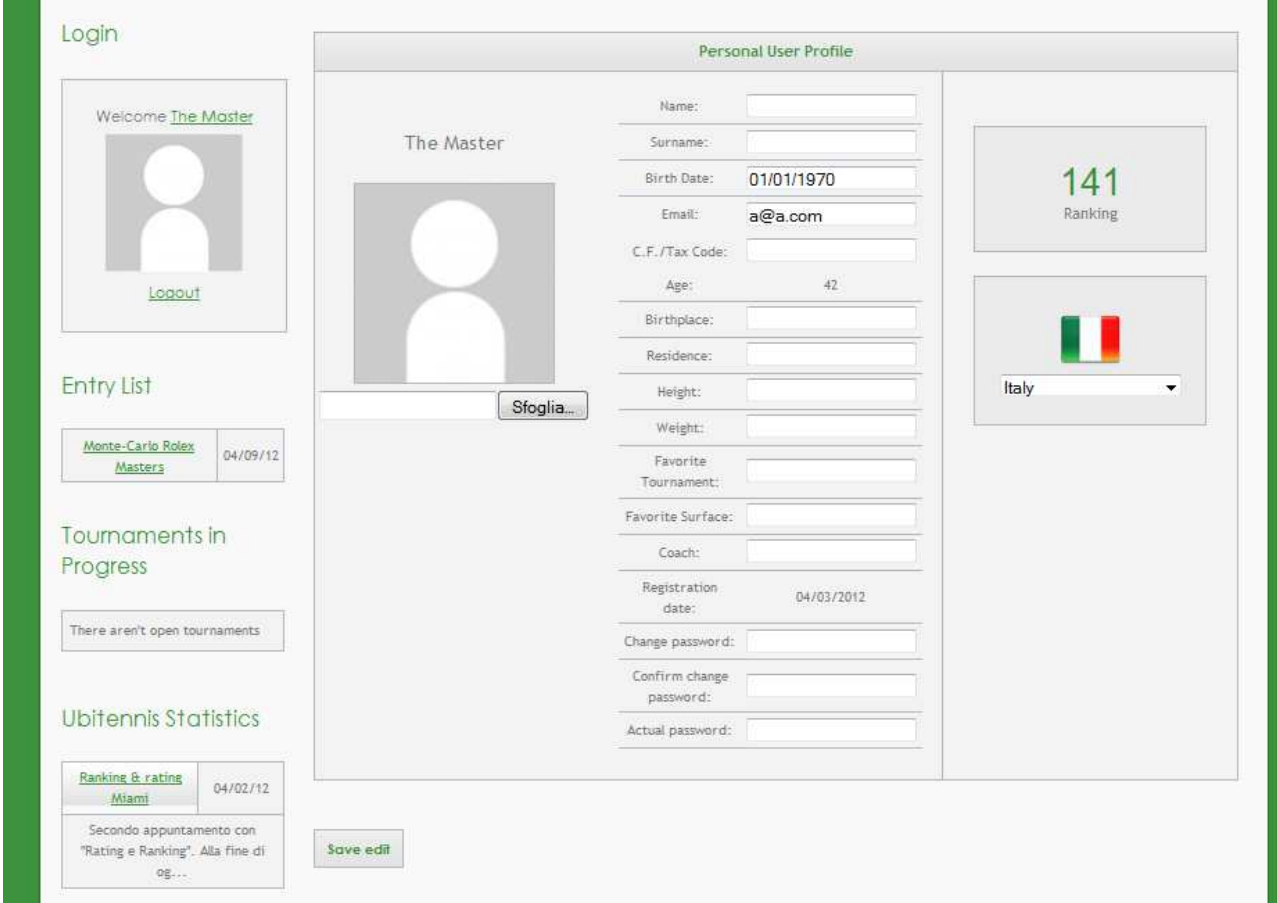

**7- Save edit e il tuo fantagiocatore è pronto per iniziare la carriera!** 

## **2- LEGGERE IL REGOLAMENTO DEL GIOCO**

E' molto importante informarsi sulle regole del gioco. Per cui ti consigliamo di leggere attentamente il regolamento (RULEBOOK): **http://tennisvirtualtour.com/rules.**

## **3- ISCRIZIONE AI TORNEI**

Il terzo step per partecipare al gioco è l'iscrizione (**obbligatoria per tutti**) alle **Entry List** dei tornei, da effettuarsi entro e non oltre la data indicata! Per "torneo" intendiamo Slam, Master 1000, ATP 500, ATP 250, Challenger e Futures.

Ogni settimana, un giocatore può partecipare ovviamente ad **UN SOLO TORNEO** fra quelli disponibili, scegliendolo innanzitutto in base alla propria posizione in classifica. Per ulteriori chiarimenti, consultare il rulebook.

#### *PER ISCRIVERSI:*

1- cliccare sul torneo prescelto;

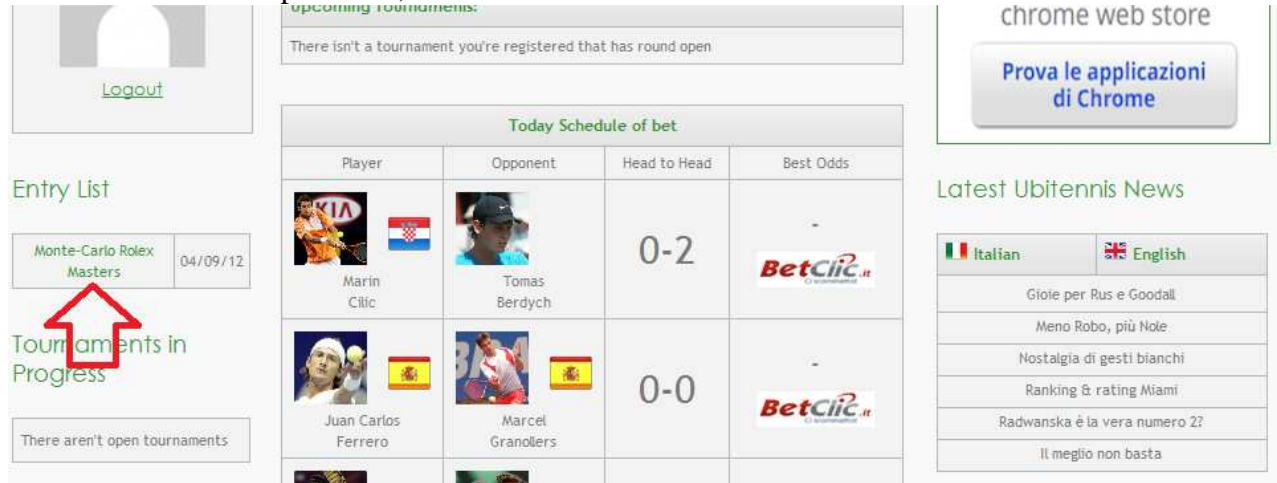

2- cliccare su REGISTER to THE TOURNAMENT;

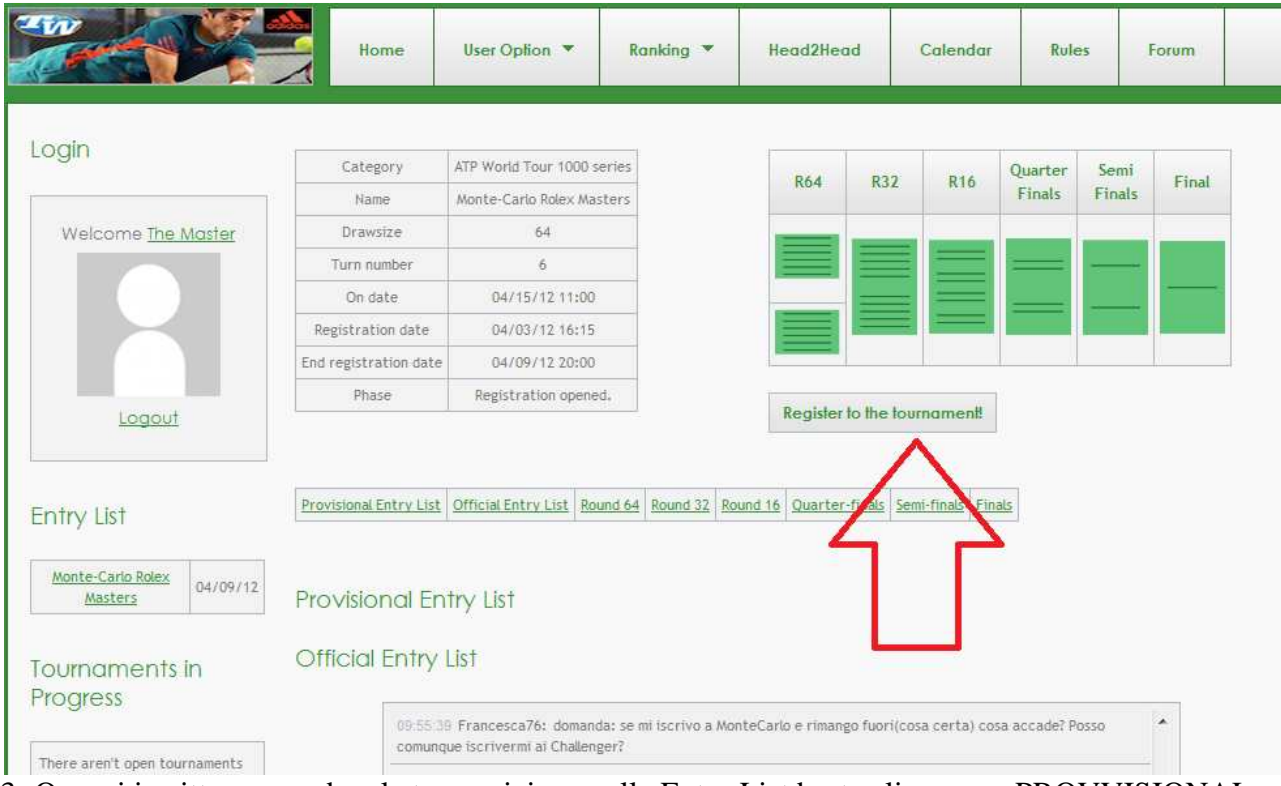

3- Ora sei iscritto, per vedere la tua posizione nelle Entry List basta cliccare su PROVVISIONAL ENTRY LIST.

### **4- SUL SITO PUOI INOLTRE TROVARE:**

- **LE ULTIME NEWS PUBBLICATE DA UBITENNIS.COM;**
- **I RANKING:** Al termine di ogni settimana, sulla base dei punti ottenuti nei vari tornei, si aggiorneranno le varie classifiche, secondo il sistema tuttora vigente nel tennis professionistico. Anche qui, vi rimando al Rulebook per ogni chiarimento aggiuntivo;
- **GLI HEAD TO HEAD:** Per vedere lo storico delle sfide giocate nel Virtual Tour sia tra fantagiocatori che tra i giocatori reali (per loro saranno inseriti solo gli h2h circoscritti ai match inseriti nel gioco);
- **LE MIGLIORI QUOTE SUL MERCATO BETTISTICO E I CONSIGLI DI BETTING ISLAND, IL MIGLIOR SITO DEL SETTORE NEL PANORAMA ITALIANO;**
- **LE ESCLUSIVE STATISTICHE DI ROSATO E TIRONE, CHE HANNO CONTRIBUITO AD ARRICCHIRE PERSINO IL DATABASE DELL'ATP!**

**Ti ringraziamo per l'attenzione e Ti auguriamo BUON DIVERTIMENTO!!! Invita i tuoi amici per giocare con noi!**